#### Import or manually add your publications

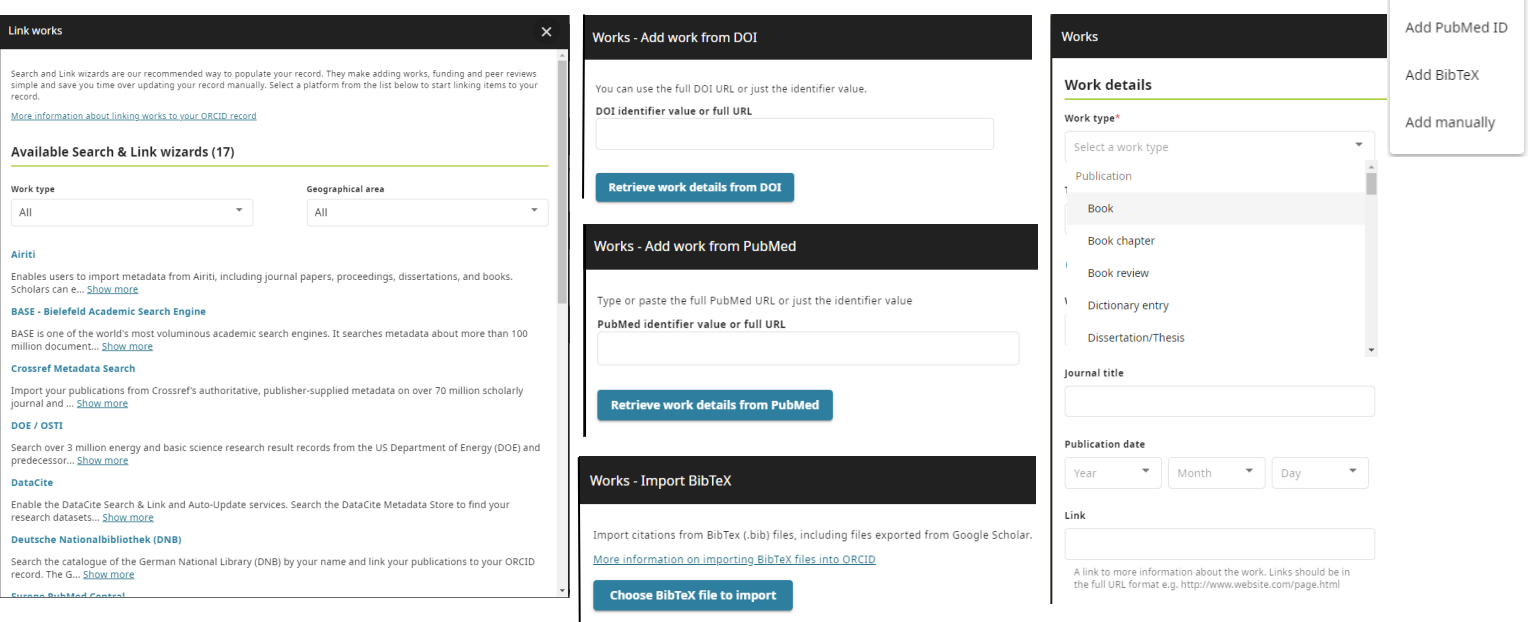

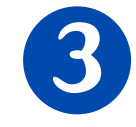

### How to create and update a researcher profile with...

# ORCID

 $\sum$  Use "Account settings" to connect to trusted organizations and grant them permission to interact with your profile (editors, financing entities) as well as to trusted individuals to update your data. It allows to delete duplicate profiles and set your language preferences, privacy and notifications and others.

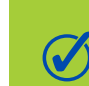

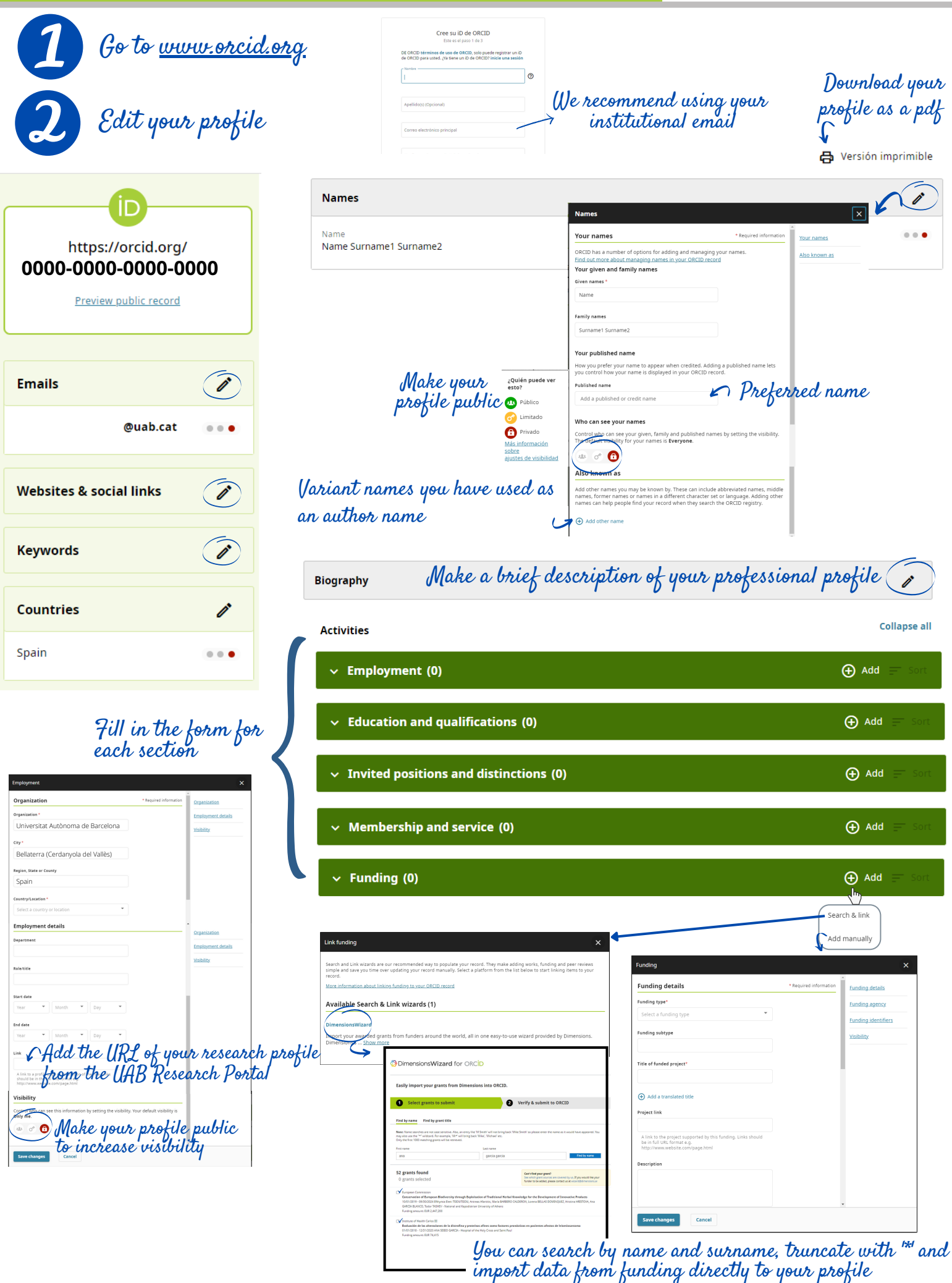

Include your ORCID code on your research output and on your email, professional networks, personal and institutional webpage and on applications for grants for research projects.

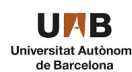

Search & link Add DOI

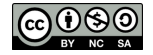

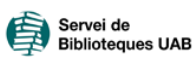

### **RECOMMENDATIONS**

Link your ORCID to Scopus and Publons to see them on "Other ID". Link it with other profiles you have.

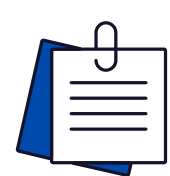

# ORCİD

## What would a complete researcher profile look like?

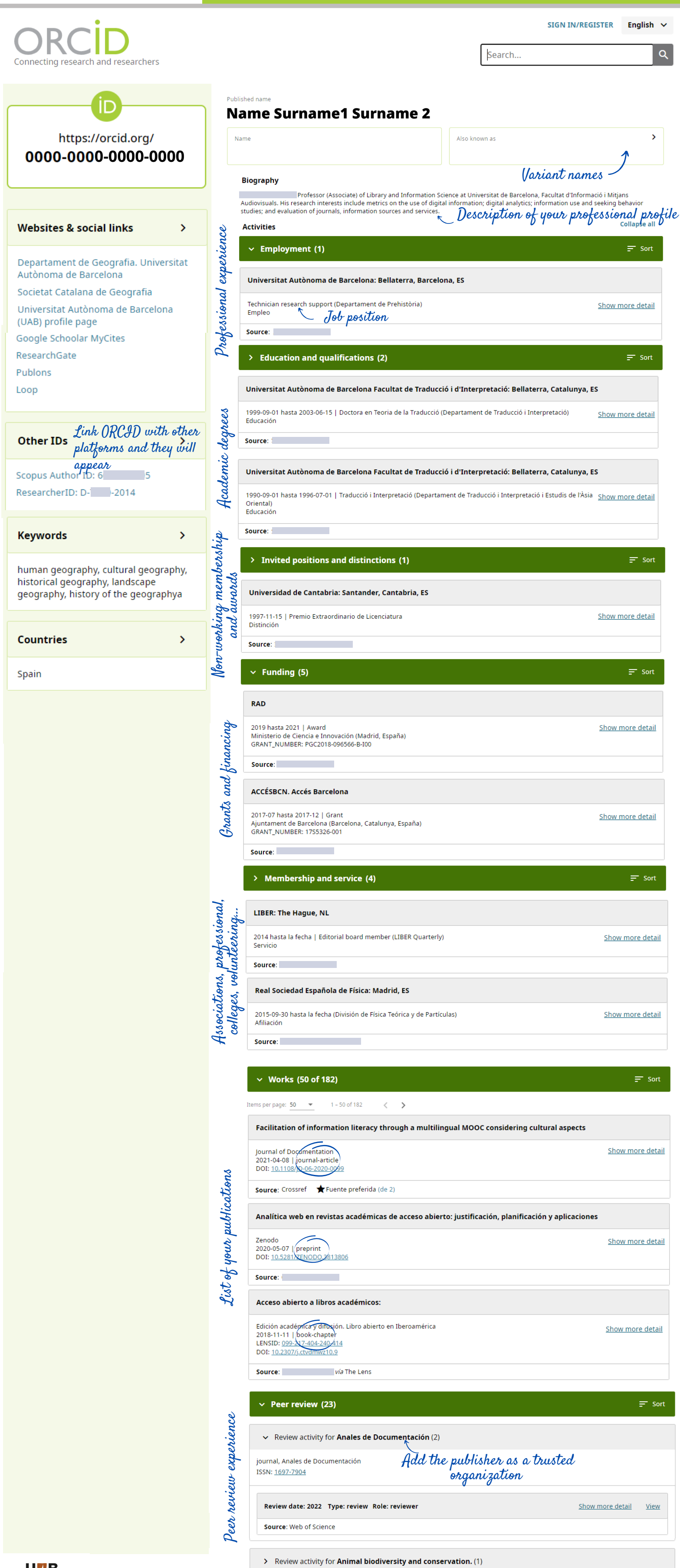

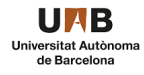

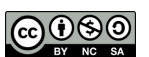